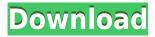

Unlock Crack Mac shows a list of processes and threads that open files or directories. It also enables the "Close all files and directories" functionality, which closes all files and directories, even if they are open by other applications. File Unlock Features: -----\* Shows all processes and threads that have accessed

the file. \* Shows all open directories and files. \* Allows to force close all files and directories, including directories and files used by other applications. \* Shows all processes and threads that have accessed a directory. \* Shows all threads that have started the process that opened the directory. \* The default home directory can be configured in the Preferences dialog. \* It is possible to show a graph of the number of file

accesses for each process or thread. \* You can configure the colours used to show processes and threads, process icon and process name. \* You can add custom colours for your own processes and threads. \* There is a context menu item to add a process or thread to the list. \* It is possible to show only processes and threads that have accessed a file. \* It is possible to only show processes and threads that

have started the process that opened a file. \* It is possible to show a graph of the number of file accesses for each process or thread. \* It is possible to show a graph of the number of open files in a directory. \* It is possible to only show processes and threads that have started the process that opened a directory. \* It is possible to add a link to a file (or to a directory) opened by a process or thread. \* It is possible to show only

processes and threads that have created the directory or file. \* It is possible to show a graph of the number of open files in a directory. \* It is possible to show a graph of the number of file accesses for each process or thread. \* It is possible to only show processes and threads that have created the directory or file. \* It is possible to show only processes and threads that have opened a directory.

\* It is possible to only show

processes and threads that have started the process that opened a directory. \* It is possible to show a graph of the number of open files in a directory. \* It is possible to add a link to a file (or to a directory) opened by a process or thread. \* It is possible to show only processes and threads that have started

- (obsolete) Using KEYMACRO, you can clear the keyboard buffer. This is not the same as clearing the system clipboard buffer. Use CTL+SHIFT+RETURN to do this instead. cmd=KEYMACRO Command to execute, as a one-argument AppleScript that will display a dialog box in Terminal to get the file path of the file being targeted. This one will run when the command is executed. - cmd=cmd args

Args to pass to the command, as a two-argument AppleScript that will display a dialog box in Terminal. This one will run when the command is executed. Usage example: \*CMD\* sudo./farprogramName/Progra mName-v1.4.pkg \*ARGS\* sudo./farprogramName/Progra mName-v1.4.pkg /var/pets/pets/keymacro Why have you designed KEYMACRO the way you have? Because there is no way

to run Terminal or Force Quit with a single keyboard shortcut or AppleScript. There are a number of options, but none are quite right. So I went with the easiest solution: AppleScript with a dialog box (Keyboard Machine Preference pane). Does it have any drawbacks? It has two: 1. Users may be annoyed by the dialog box asking for the path of the selected file. 2. It is not clear if the process specified is the one that is using the

target file or the file path of the file. I have left an option to toggle on and off what happens when you force quit the target process. This option is checked by default. It will not show the dialog box when the target process is the Finder. Why you think others haven't released a similar plugin? I'm not sure, but perhaps because I decided to add a feature and remove some functionalities. And as you can see there is a lot of

work in the actual plugin. Can I run it as a service? Yes, the plugin can be run as a service. A: This works in all the flavours of Finder: tell application "Finder" open (get selection) end tell It will quit the target when it is highlighted. This will allow the target to be selected in fullscreen and it won't close when the fullscreen gets opened again. You can run 2edc1e01e8

file unlock screensaver is a free file unlock screensaver that helps you to keep an eye on your files and prevent your files from being unlocked by other programs while you're away. file unlock also provides more options for you to lock your files while being away such as limiting the number of unlocks. It's a very useful freeware that's easy to use, lightweight and free. More

important, this is free and reliable security program. The main program is only about 60K. However, the configuration file size is about 3.5M. So, it does take up a lot of space on your computer. But that is something you will have to live with if you want to use file unlock. The Green Party is looking to introduce a special facility for growing algae in New Brunswick to help make it greener and provide a renewable source of

energy. The province already has a facility for growing algaes in the Moncton suburb of Memramcook that will be used to create carrageenan, a bioplastic used in many products like glue and cosmetics. Moncton is the only place in North America that has a large-scale facility to produce carrageenan, which is why the company announced Wednesday that it is opening a new algae-based facility in Bathurst, N.B. By next spring,

Memecook will have become the only facility in North America to produce algae for the carrageenan industry. But the Green Party is proposing to open another similar facility at another Moncton wastewater treatment site for algae to be used as a renewable energy source. "Not only does this create green jobs, it has the added benefit of cleaning up our rivers," said party Leader David Coon. He said the algaebased energy would be cleaner than the coal-based energy and can also be produced in large enough quantities that it can compete with the price of natural gas. 'Other green technologies' "This is a green technology," said Coon. "You don't have to burn coal, but you can generate power using what is essentially the waste product from your wastewater treatment facility." The proposal has the support of

Moncton-Riverview-Dieppe MP Ryan Cleary. "It's got enormous potential for New Brunswick as a greener alternative," said Cleary. "We have a lot of ability to make those kinds of

https://techplanet.today/post/sony-soundforge-studio-9-include-upd-crack-upd-crack

https://jemi.so/avs-video-editor-71-crack-kickass-t-work

https://reallygoodemails.com/quaetulincbo

https://reallygoodemails.com/piviaporne

https://techplanet.today/post/we-nfs-carbon-movies-folder-link

https://techplanet.today/post/kd-max-kitchen-design-softwarerar-extra-quality

https://techplanet.today/post/nitro-pro-enterprise-v90237x86x64-1

https://joyme.io/creminybiefu

https://reallygoodemails.com/fratoccongra

https://jovme.io/idinmnato

https://joyme.io/raneu0baka

https://techplanet.today/post/ghost-fighter-complete-episodes-tagalog-torrent-552

https://techplanet.today/post/free-new-download-software-organ-tunggal-di-pc

https://joyme.io/excietranshi

File Unlock is a Far Manager plugin that allows you to view a list of processes that have opened the file specified. It allows to force close the files and directories (including a recursive search mode) used by other applications. Give it a try and see what it is capable of! File Unlock Requirements: Far Manager Plugins Installation: 1) Download the plugin and unzip it. 2) Open the Plugin Manager from the far manager icon (a small gear

with a blue plus) in your far manager, and then select the folder that contains the plugin. 3) Select the plugin you just installed and click Install. 4) Confirm the installation and then leave the plugin manager. 5) When the Far Manager starts, open a file manager window (or create a new one) and navigate to the plugins folder that you just installed. 6) Select the plugin from the plugin manager list. 7) A

dialog will open, click on Activate plugin. License: File Unlock is distributed under a GPL license. Read the GPL license file or just download it from the file manager. Close Files with File Unlock: To close a file or directory, press the button under the [+] button. When you press the [+] button, the plugin opens a window that allows you to enter a command. There are 2 types of commands: File Unlock Command: File Unlock

allows you to close files and directories (including a recursive search mode). After you have entered a command, press OK. The file or directory will be closed. You can enter the following File Unlock commands: - Close file or directory: Close a file or directory. If you want to close all the open files and directories recursively, press the Recursive button. You can also close all the files that are open in other far manager

windows. - Close files: Close all open files. The files are closed even if they are open in other far manager windows. -Close directory: Close all open directories. The directories are closed even if they are open in other far manager windows. - Close all: Close all open files and directories. You can also close all the files that are open in the current far manager window with this command: - Close all: Close all open files and directories. File

Unlock also allows to select the command to execute. After you have entered a command, press OK. To select the command to execute, use the Options button. The options button is located in the upper right corner of the dialog. File Unlock Error Message: Error messages are displayed when File Unlock cannot execute a command. You should know that the error messages are completely customizable. If you don't know how to

customize, you may want to write a tutorial. The following error messages are displayed when there is

Supported OS: Windows 7 SP1 x64 Processor: Intel® Core™ i5 or better Memory: 3 GB RAM Graphics: Nvidia® GeForce® GTX 660 or better, AMD Radeon™ HD 7870 or better Minimum Resolution: 1280x720 How to Install: Disconnect from internet. Install the game and run it. Use the provided CD-Key to join the game Enjoy!This invention relates to a

## Related links:

 $\frac{https://rosalie123.net/wp-content/uploads/2022/12/OMNeT-Crack-Free-Updated-2022.pdf}{https://cfen.si/wp-content/uploads/2022/12/Resistivity-Calculator-Crack-With-License-Code-Free-X64.pdf}$ 

https://www.holidays-bulgaria.com/wp-content/uploads/2022/12/gview.pdf https://whysaidi.com/adblocker-ultimate-crack-with-full-keygen-download-latest/

https://hrtradio.com/all-in-one-keylogger-crack/

 $\frac{http://www.landtitle.info/wp-content/uploads/2022/12/Xilisoft-Video-Cutter-Activator-Free.pdf}{https://explorerea.com/wp-content/uploads/2022/12/orslemm.pdf}$ 

https://www.aniwin.com/wp-content/uploads/Biosversion-Crack-License-Key-MacWin-Final-2022.pdf https://www.sozpaed.work/wp-content/uploads/2022/12/CameraAxe-Remote-For-PC-Latest2022.pdf http://cubaricosworld.com/wp-content/uploads/2022/12/Seg-Manager-Crack-2022.pdf